## Инструкция ААУ для видеоблейзера.

Автоматическое антизависающее устройство (ААУ), в дальнейшем просто устройство, представляет собой печатную плату, устанавливающуюся на клеммы штатного блока питания видеоблейзера.

При этом сетевой шнур ранее подключавшийся к клеммам "AC" блока питания, должен быть подключен к клемме "сеть 220В" на плате ААУ, а провод идущий от клеммы "IN 13V" видеоблейзера, необходимо подключить к клемме ААУ, обозначенной как "connect 13V IN ", соблюдая полярность. См. рис.

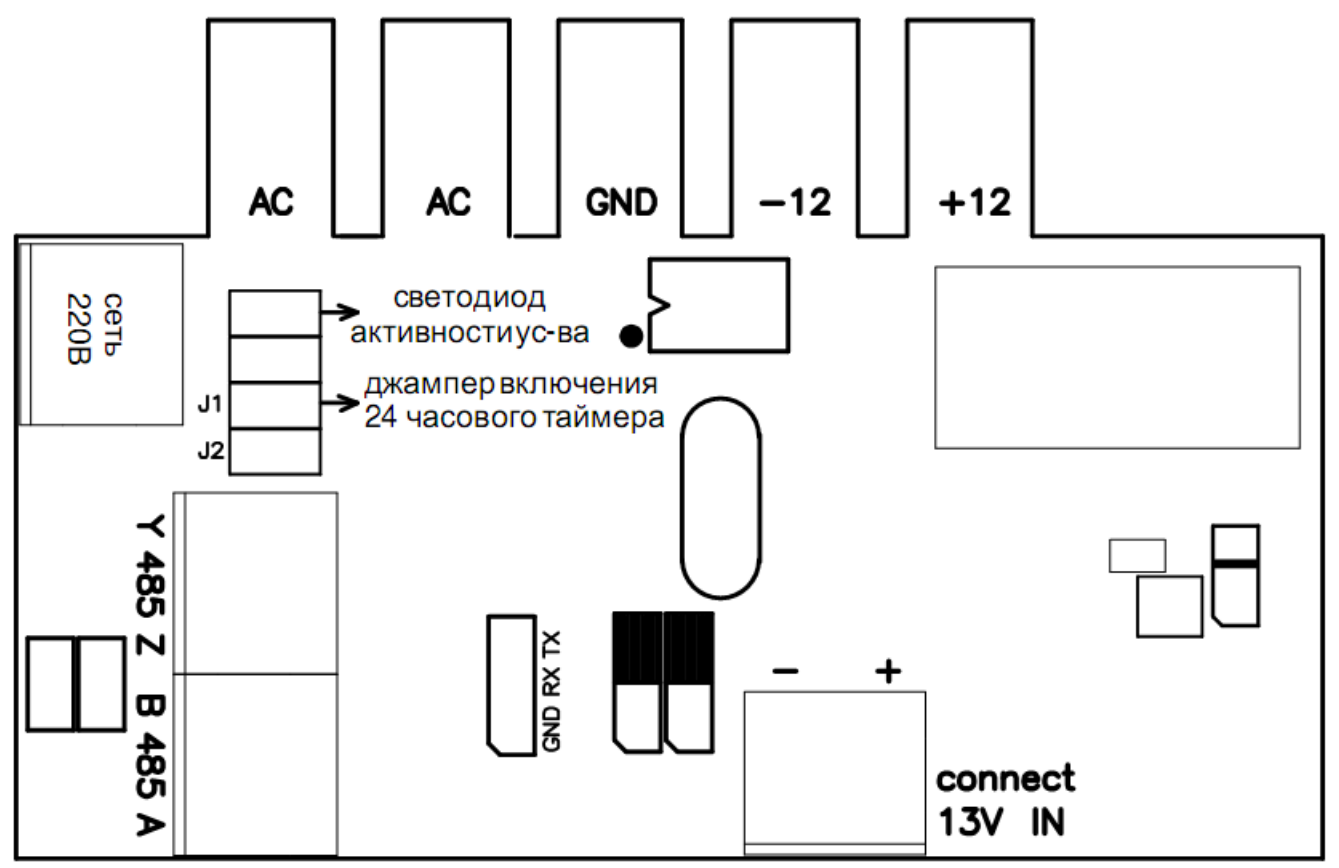

Джампер обозначенный как J1 служит для включения опции 24 часового таймера, т.е. если данный джампер установлен, то с момента включения устройства через каждые 24 часа ААУ будет выполнять принудительный сброс видеоблейзера. Если джампер снят, выше описаная опция отключена.

## Подготовка устройства к работе

- 1. Убедитесь, что версия программы видеоблейзера не ниже 01.29. При необходимости перешейте видеоблейзер.
- 2. Отключите видеоблейзер от электросети и убедитесь, что порт интерфейса RS-485 переведен в 4-х проводный режим ( полный дуплес). При необходимости переведите видеоблейзер в этот режим, см. инструкцию к видеоблейзеру.
- 3. Подключите витой парой клеммы Z-Y и A-B интерфейса RS-485 к одноименным клеммам на плате ААУ.
- 4. Подайте напряжение питания на устройства. Загрузите главную страницу видеоблейзера. Перейдите на вкладку "Настройки", в разделе " последовательный порт" установите скорость: 9600 бод. Установите флажок "Использовать ААУ" и нажмите кнопку "Сохранить". См. рис.

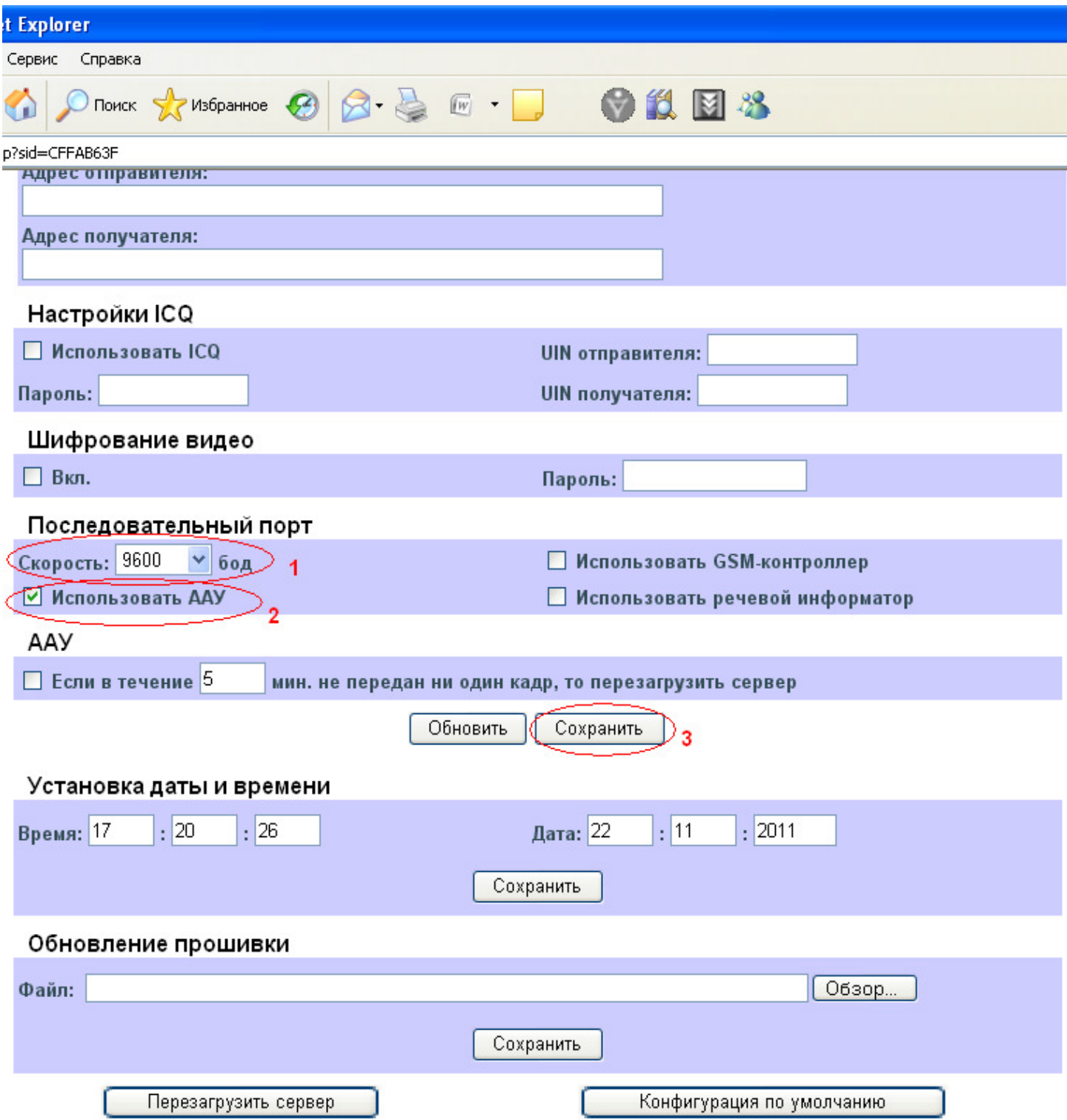

Если Вы все сделали правильно, то светодиод активности устройства, на плате ААУ, начнет мигать. Если этого не произошло, еще раз проверьте все настройки и подключения. Если светодиод замигал, значит Вы все сделали правильно и устроиство готово к работе.

## Дополнительные опции.

1. При необходимости можно активировать опцию, автоматической перезагрузки видеоблейзера, при отсутсвии видеосигнала. Для этого необходимо установить флажек на пункте ААУ, выставить необходимое Вам время, в течение которого будет детектироваться отсутсвие кадров (наличие видеосигнала), а затем производиться перезагрузка. После того как необходимые Вам настройки сделаны, нажмите кнопку "Сохранить".

- 2. Так же Вы можете настроить проверку работаспособности и наличия связи видеоблейзера с ААУ. Для этого необходимо зайти в раздел "События" видеоблейзера и нажать кнопку "Добавить". В появившемся окне настройки событий, необходимо указать название, например: Связь с ААУ. В поле "Активатор" нажать кнопку "Изменить" и на вкладке "Источник" выбрать ААУ. Нажать ОК. Затем необходимо настроить действие которое будет производиться при отсутствии связи с ААУ, либо его неисправности. Для этого в пункте "Действия:" необходимо нажать кнопку "Добавить" и произвести необходимые Вам настройки. Подробнее см. инструкцию к видеоблейзеру. Например, Вы можете настроить отправку сообщений на почту или ICQ или включать определенный ключ, при отсутствии связи с ААУ (выходе его из строя).
- 3. Опция 24 часового таймера, позволяющая выполнять принудительный сброс видеоблейзера, через каждые 24 часа. Выставляется джампером J1 на пате ААУ, см. выше.